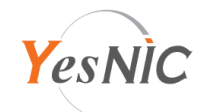

## **Apache 보안서버인증서 설치 가이드**

## **보안서버인증서 구성파일 안내**

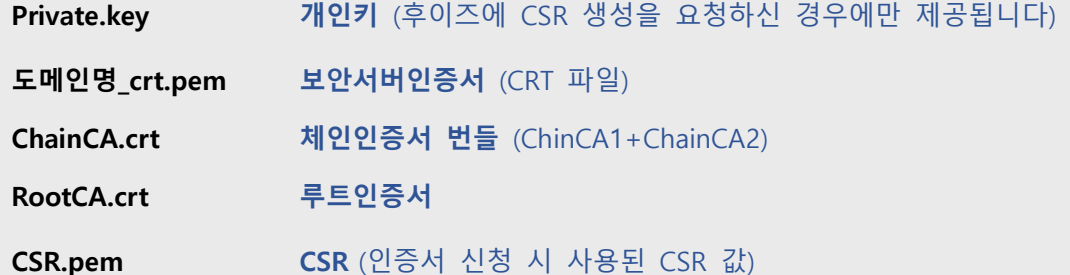

예스닉 보안서버인증서는 기본적으로 PEM 형식으로 제공되고 있습니다.

먼저, 예스닉에서 제공된 인증서 구성파일을 Apache 서버 내 임의의 인증서 폴더에 업로드 하고, Apache 서버 버전이 2.4.8 이상이면 아래 내용을 참고하여 CA 번들파일을 생성합니다.

cat ChainCA.crt RootCA.crt > Chain RootCA Bundle.crt

파일 업로드(서버 버전에 따라 번들파일 생성까지) 이후 아래 내용을 참고하여 설정 파일을 수정합니다.

1. 서버 설정파일 수정 (일반적으로 apache 홈/conf/**httpd.conf**)

 서버 환경에 따라 설정파일(httpd.conf 등)에 HTTPS 설정 값이 모두 있을 수 있고, 또는 httpd-ssl.conf 또는 ssl.conf 등, HTTPS 설정을 위한 별도 파일이 있을 수 있습니다.

- (1) LoadModule ssl module modules/mod ssl.so 구문을 검색하고, 해당 구문에 주석(#) 제거
- (2) <IfModule ssl\_module> ~ </IfModule> 구문을 검색하고, 해당 구문에 주석(#) 제거
- (3) 별도의 HTTPS 설정파일이 있는 경우, Include conf/extra/설정 파일명(httpd-ssl.conf 등) 구문을 검색하고, 해당 구문에 주석(#) 제거
- (4) 별도의 HTTPS 설정파일이 없는 경우, 위 구문에 주석(#)이 없으면 추가(해당 구문이 없으면 넘어갑니다.)

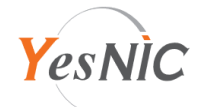

2. HTTPS VirtualHost 설정 (일반적으로 apache 홈/conf/extra/**httpd-ssl.conf** 또는 apache 홈/conf/**ssl.conf** 등)

(1) Listen **443** 부분 확인하여 인증서를 설치하고자 하는 포트번호로 수정(기본 443)

- (2) 인증서 비밀번호가 없으면 SSLPassPhraseDialog builtin 구문을 검색하고, 해당 구문에 주석(#) 제거
- (3) 인증서 밀번호가 있으면 SSLPassPhraseDialog "exec:/ssl/apache/ssl\_pass.sh" 구문에 주석(#) 제거 비밀번호 자동 로드를 진행하기 위해, shell script 파일(리눅스 ssl\_pass.**sh**, 윈도우 ssl\_pass.**bat**)을 생성하고 위 구문에 경로를 참고하여 업로드 합니다. (비밀번호 자동 로드 설정이 어려우면 인증서 개인키를 복호화 하여 인증서 비밀번호를 제거합니다.)
- (4) 아래 내용을 참고하여 VirtualHost 부분을 수정합니다.

## **Apache 2.4.8 미만일 때**

<VirtualHost \*:443> ServerName "(인증서 적용할 도메인명)" SSLEngine on SSLProtocol all (서버 환경에 맞춰 수정하여 적용) **SSLCertificateKeyFile** /(인증서 파일 업로드 경로)/Private.key **SSLCertificateFile** /(인증서 파일 업로드 경로)/도메인명\_crt.pem **SSLCertificateChainFile** /(인증서 파일 업로드 경로)/ChainCA.crt **SSLCACertificateFile** /(인증서 파일 업로드 경로)/RootCA.crt </VirtualHost>

## **Apache 2.4.8 이상일 때**

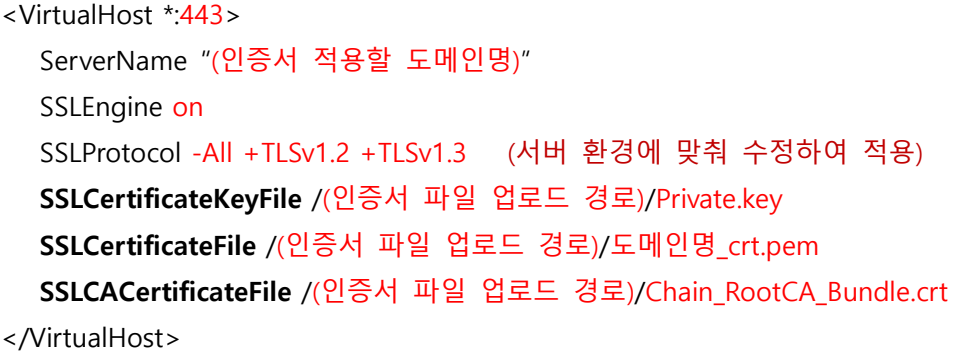

3. 수정을 완료하면 Apache 웹서버를 재시작하여 적용되었는지 확인합니다.

적용 과정에 오류가 있는 경우 오류내용, 로그, 스크린샷 등을 첨부하여 **1:1 [친절상담](https://yesnic.com/?_task=cs&_action=write)**이나 **[메일](mailto:help@yesnic.com)**로 문의해 주세요.